# **MASSIMILIANO SBARAGLIA**

Sulla base della architettura in figura 1, il presente documento si propone di indicare la configurazione **policy-option**  su router Juniper M7i ed i PE (MX960)

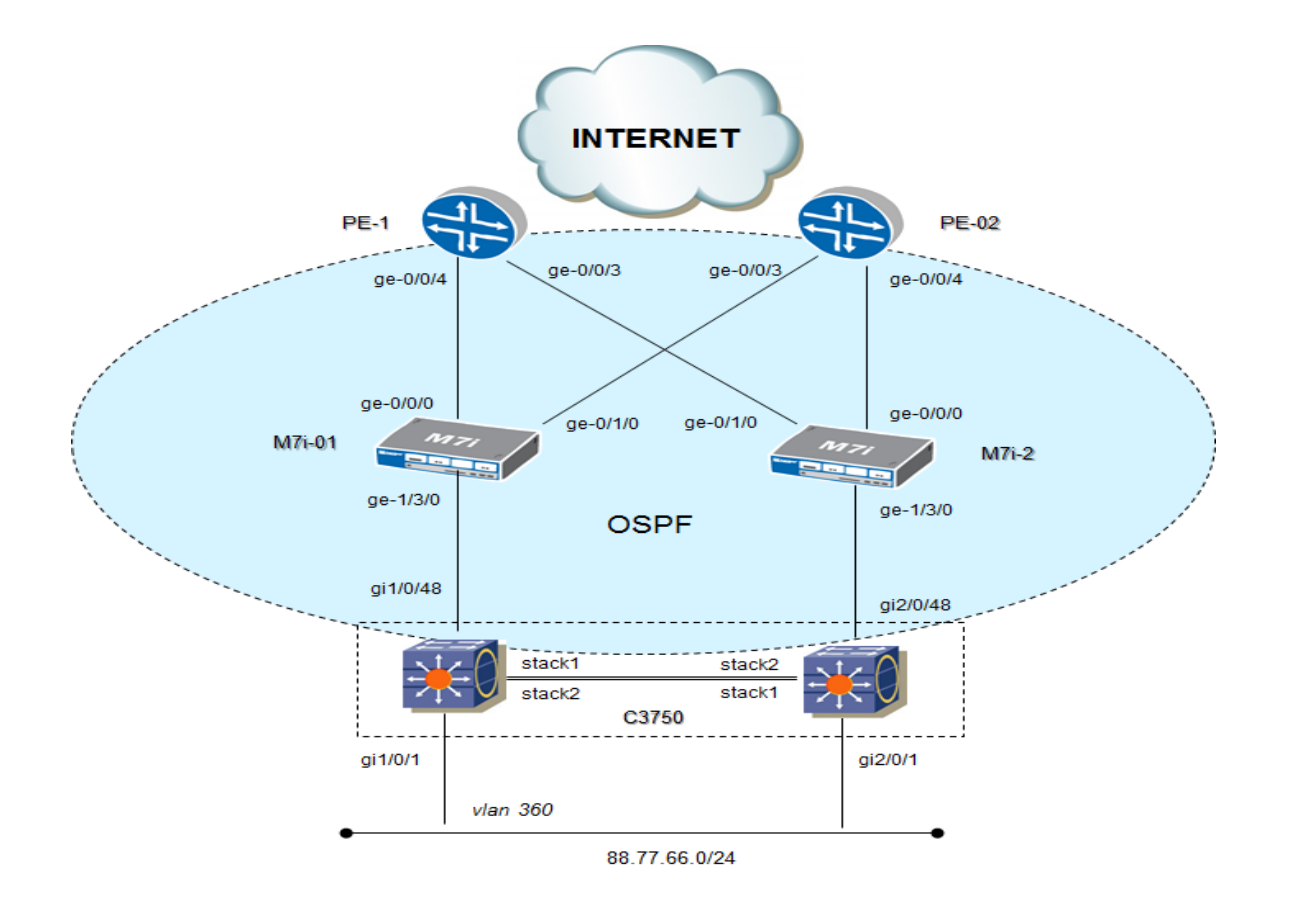

### Figura 1: architettura di rete

L'obiettivo policy-option è:

- **M7i:**
	- o export only default route
	- o reject all network
- **PE:**
- o Import la network vlan 360 subnet a.b.c.0/24
- o Reject all network (default route, management ed altro)

### **Protocollo di routing:**

o OSPF di redistribuzione network tra router PE e C3750, attraverso i router M7i

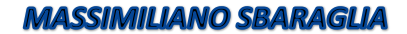

OSPF garantisce:

- $\checkmark$  La redistribuzione della rete vlan 360
- $\checkmark$  Scelta per miglior percorso (SPF)
- $\checkmark$  Bilanciamento del traffico

#### CONFIGURAZIONE ROUTER PE:

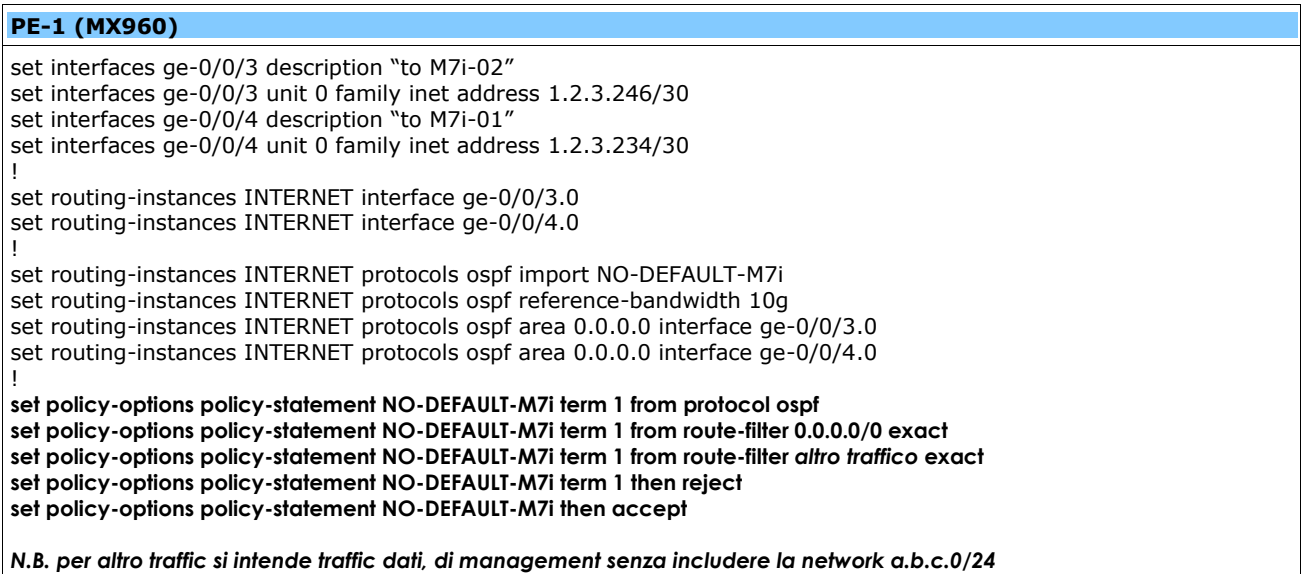

#### **PE-02 (MX960)**

set interfaces ge-0/0/3 description "to M7i-01" set interfaces ge-0/0/3 unit 0 family inet address 1.2.3.238/30 set interfaces ge-0/0/4 description "to M7i-02" set interfaces ge-0/0/4 unit 0 family inet address 1.2.3.242/30 ! set routing-instances INTERNET interface ge-0/0/3.0 set routing-instances INTERNET interface ge-0/0/4.0 ! set routing-instances INTERNET protocols ospf import NO-DEFAULT-M7i set routing-instances INTERNET protocols ospf reference-bandwidth 10g set routing-instances INTERNET protocols ospf area 0.0.0.0 interface ge-0/0/3.0 set routing-instances INTERNET protocols ospf area 0.0.0.0 interface ge-0/0/4.0 ! **set policy-options policy-statement NO-DEFAULT-M7i term 1 from protocol ospf set policy-options policy-statement NO-DEFAULT-M7i term 1 from route-filter 0.0.0.0/0 exact set policy-options policy-statement NO-DEFAULT-M7i term 1 from route-filter** *altro traffico* **exact set policy-options policy-statement NO-DEFAULT-M7i term 1 then reject set policy-options policy-statement NO-DEFAULT-M7i then accept** *N.B. per altro traffic si intende traffic dati, di management senza includere la network a.b.c.0/24*

#### CONFIGURAZIONE ROUTER M7i:

### **M7i-01**

set interfaces ge-1/3/0 unit 0 description "to C3750" set interfaces ge-1/3/0 unit 0 family inet address 1.2.3.226 set interfaces ge-0/0/0 unit 0 description "to PE-01" set interfaces ge-0/0/0 unit 0 family inet address 1.2.3.233/30 set interfaces ge-0/1/0 unit 0 description "to PE-02" set interfaces ge-0/1/0 unit 0 family inet address 1.2.3.237/30 ! set routing-options static route 0.0.0.0/0 next-hop 1.2.3.234 set routing-options static route 0.0.0.0/0 next-hop 1.2.3.238 ! set protocols ospf export default set protocols ospf area 0.0.0.0 interface ge-1/3/0.0 set protocols ospf area 0.0.0.0 interface ge-0/0/0.0 set protocols ospf area 0.0.0.0 interface ge-0/1/0.0 ! **set policy-options policy-statement default term 1 from protocol static set policy-options policy-statement default term 1 from route-filter** *altro traffico* **exact set policy-options policy-statement default term 1 then reject set policy-options policy-statement default then accept**

*N.B. per altro traffic si intende traffic dati, di management senza includere la network a.b.c.0/24*

### **M7i-02**

set interfaces ge-1/3/0 unit 0 description "to C3750" set interfaces ge-1/3/0 unit 0 family inet address 10.31.104.230 set interfaces ge-0/0/0 unit 0 description "to PE-02" set interfaces ge-0/0/0 unit 0 family inet address 10.31.104.241/30 set interfaces ge-0/1/0 unit 0 description "to PE-01" set interfaces ge-0/1/0 unit 0 family inet address 10.31.104.245/30 ! set routing-options static route 0.0.0.0/0 next-hop 10.31.104.242 set routing-options static route 0.0.0.0/0 next-hop 10.31.104.246 set routing-options static route 10.0.0.0/24 next-hop 10.31.10.1 ! set protocols ospf export default set protocols ospf area 0.0.0.0 interface ge-1/3/0.0 set protocols ospf area 0.0.0.0 interface ge-0/0/0.0 set protocols ospf area 0.0.0.0 interface ge-0/1/0.0 ! **set policy-options policy-statement default term 1 from protocol static set policy-options policy-statement default term 1 from route-filter** *altro traffico* **exact set policy-options policy-statement default term 1 then reject set policy-options policy-statement default then accept** *N.B. per altro traffic si intende traffic dati, di management senza includere la network a.b.c.0/24*

## **MASSIMILIANO SBARAGLIA**

## CONFIGURAZIONE ROUTER C3750 CISCO:

# **C3750#**

interface gi1/0/48 description "to M7i-01" no switchport ip address 1.2.3.225 255.255.255.252 ! interface gi2/0/48 description "to M7i-02" no switchport ip address 1.2.3.229 255.255.255.252 ! interface vlan360 description Network pubblico ip address a.b.c.0 255.255.255.0 ! router ospf 10 router-id x.y.z.65 passive-interface default no passive-interface gi1/0/48

no passive-interface gi2/0/48 network a.b.c.0 0.0.0.255 area 0